#### **ADISA**

#### **CONTANDO AFRICANIDADES**

**Autoria:** Elisandra Pereira

**Programa:** Mestrado em Educação Básica

**Instituição:** UNESP – Faculdade de Ciências – câmpus Bauru

**Ano:** 2020

#### **O produto:**

Tipo de produto: Tecnológico de Informação e Comunicação - TIC

Produto educacional: jogo digital

Identificação: ADISA Contando africanidades

Finalidade: Promover educação antirracista

Público: professores e estudantes do ensino médio

Tempo de jogo: 45 min (aproximadamente)

## **Características do jogo:**

O jogo ADISA é um produto educacional tecnológico, informacional e comunicacional. Tem como função atuar com ferramenta para instrumentalizar práticas educacionais antirracistas. Desenvolvido em plataforma RPG, o jogo consiste em trazer conhecimentos sobre a história afirmativa da população negra por meio de diálogos entre NPCs (Non playable character – jogador não jogável).

## **Como jogar:**

O jogador deve usar as setas de direção (para cima, para baixo, para o lado direito ou esquerdo) para movimentar o NPC. Para entrar em ambientes ou conversar, o jogador deve usar a tecla ENTER. Os NPCs guardam os conhecimentos afirmativos sobre a população negra. Para adquiri-los é necessário conversar com eles.

## **Objetivo do jogo:**

Vencer o Boss Racismo. Para vencer o Boss é necessário responder todas as questões corretamente. Para isso, o jogador deve acumular o número maior de conhecimento possível, ao longo do jogo.

#### **Ferramentas necessárias:**

- Um computador ou notebook
- Acesso à Internet
- Programa Win. Rar para baixar o arquivo

## **Para acessar o jogo, siga as instruções abaixo:**

1. Baixar o arquivo do jogo ADISA em seu computador.

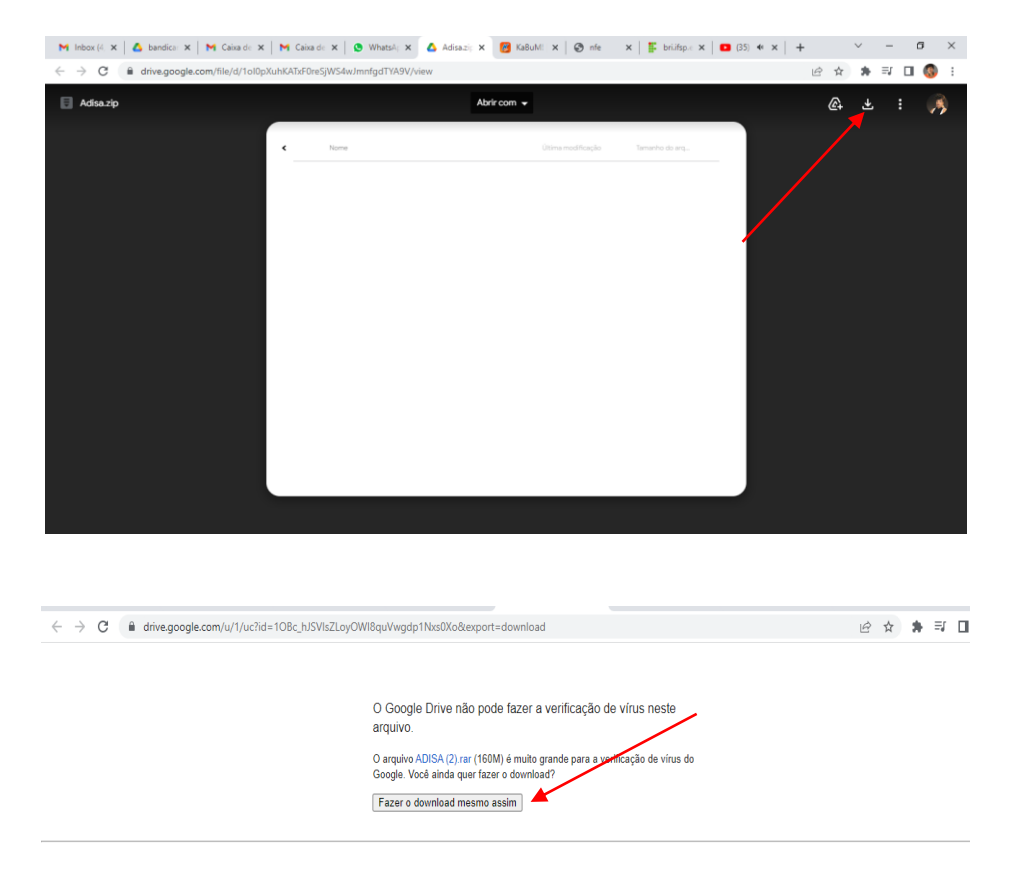

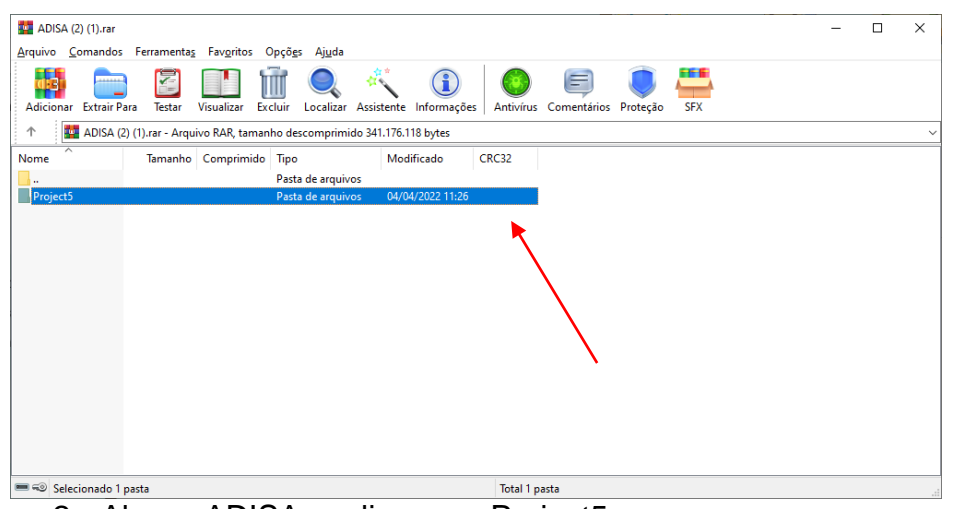

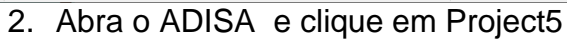

# 3. Clique em Game.exe

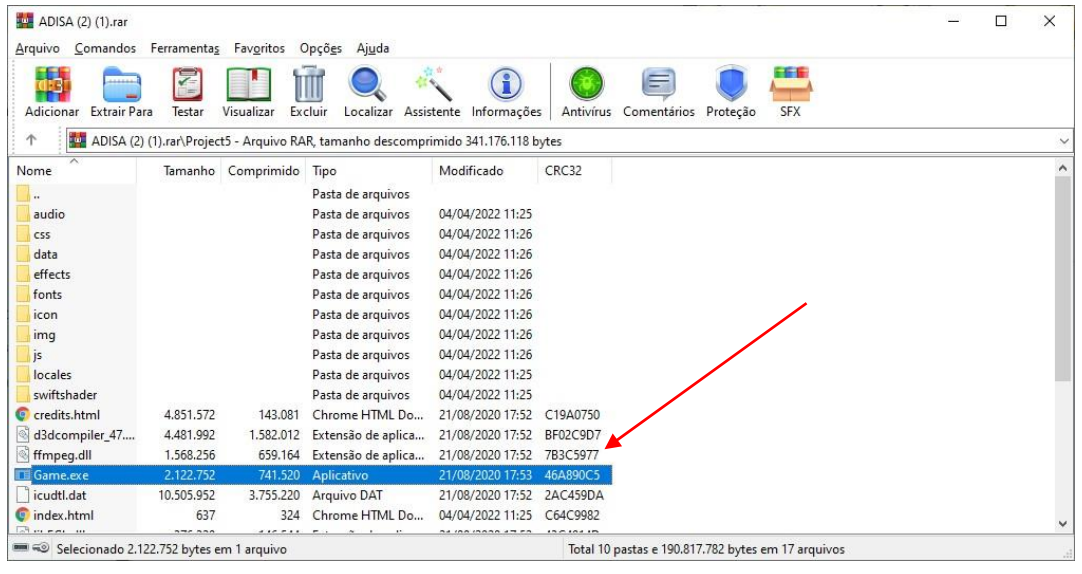

4. Clique em New game para começar a jogar

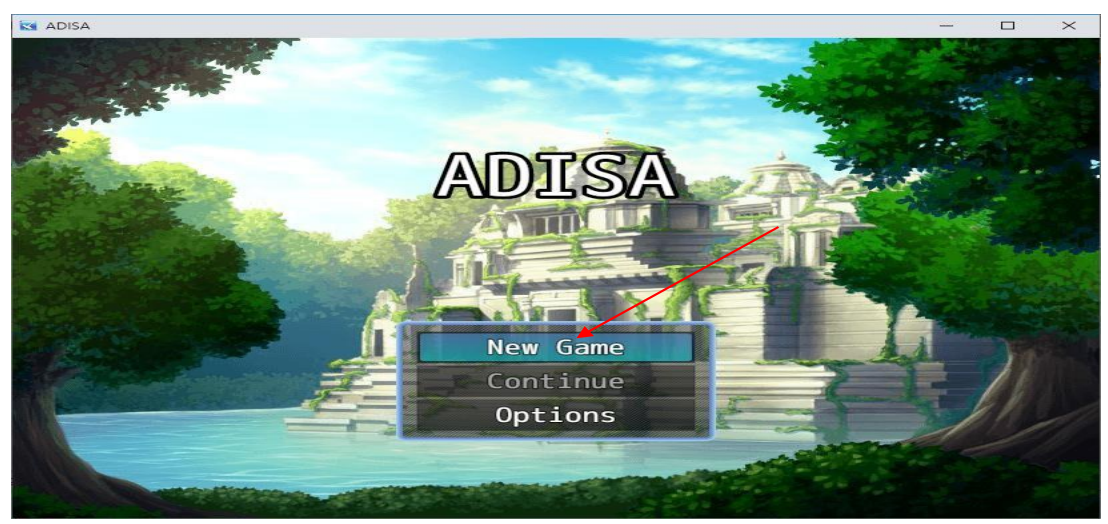

5. Use as setas de direção para mover os Npcs

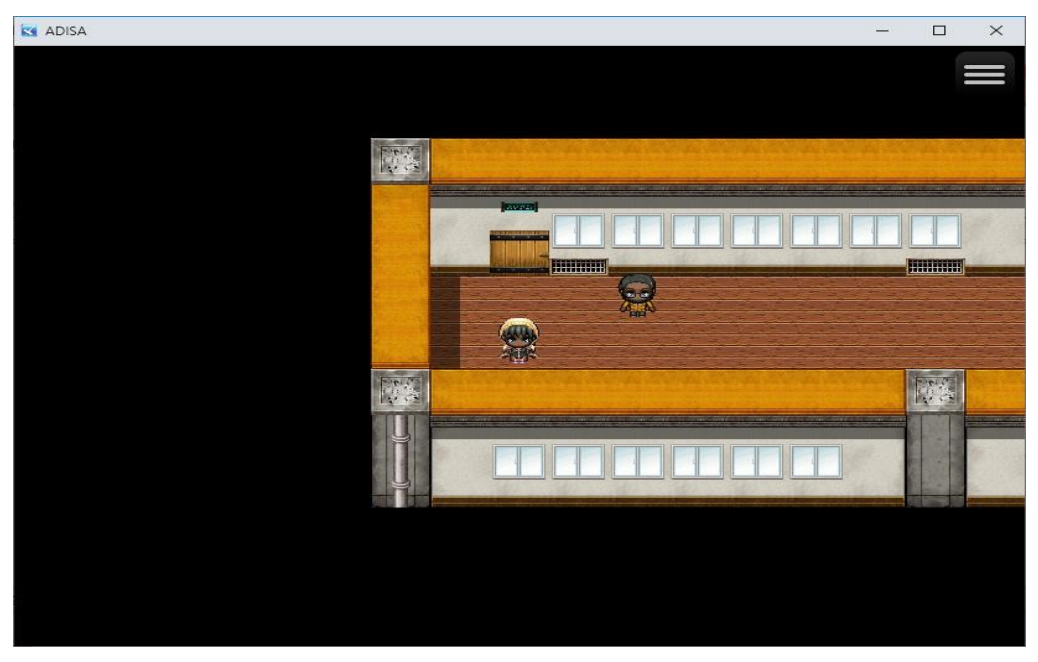

6. Clique em Enter quando estiver próximo a um Npc para que ele fale

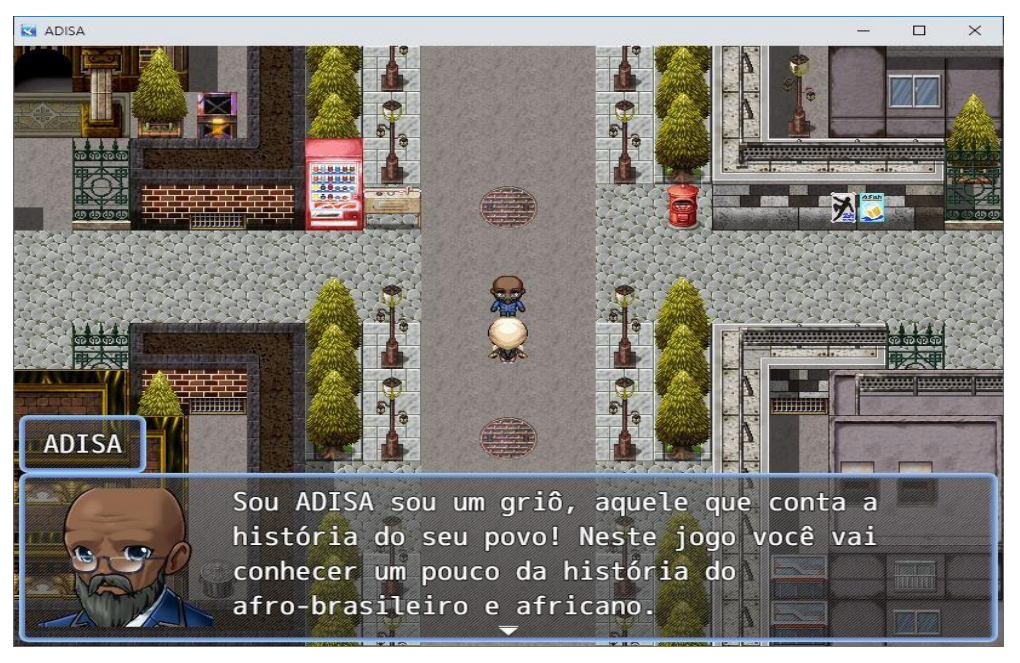

7. Clique Enter quando estiver próximo a borda de um ambiente, tanto para entrar, como para sair.

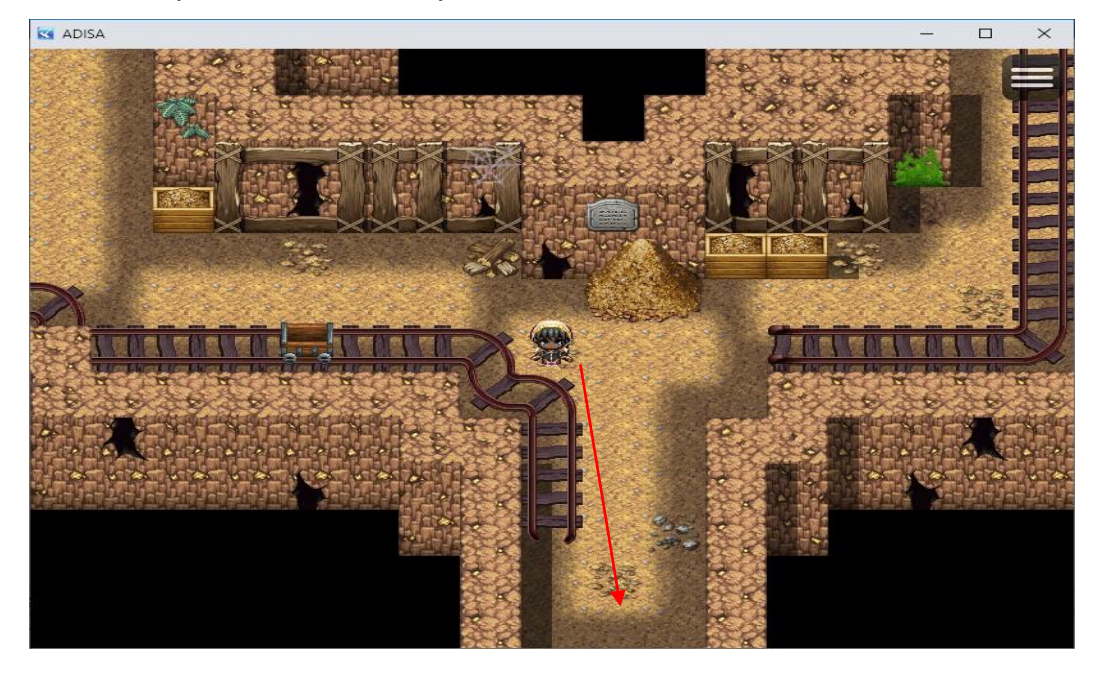

8. Ao chegar no ambiente do chefão Racismo, clique ENTER para que as perguntas apareçam e consiga responder.

Bom jogo!